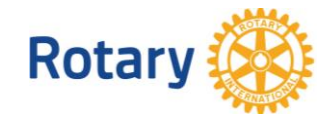

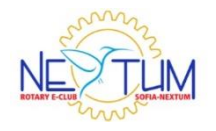

## **УКАЗАНИЯ ЗА НАСТРОЙКИ НА ЗВУКА ЗА УЕБИНАРА**

По правило, включвайки се във виртуалната зала на уебинара, би трябвало да чувате лектора или модератора. Възможно е обаче да не ги чувате. Тук сме подготвили указания за това, как да отстраните този проблем.

Липсата на звук при вас може да се дължи на едната или на двете причини:

- Изключили сте звука чрез функциите на операционната система;
- Изключили сте звука от функциите на виртуалната зала на уебинара.

В следващите страници сме описали как да решите тези два проблема.

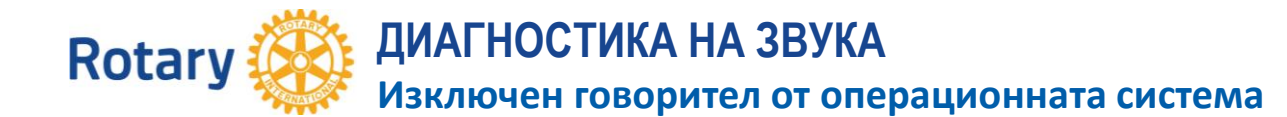

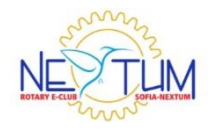

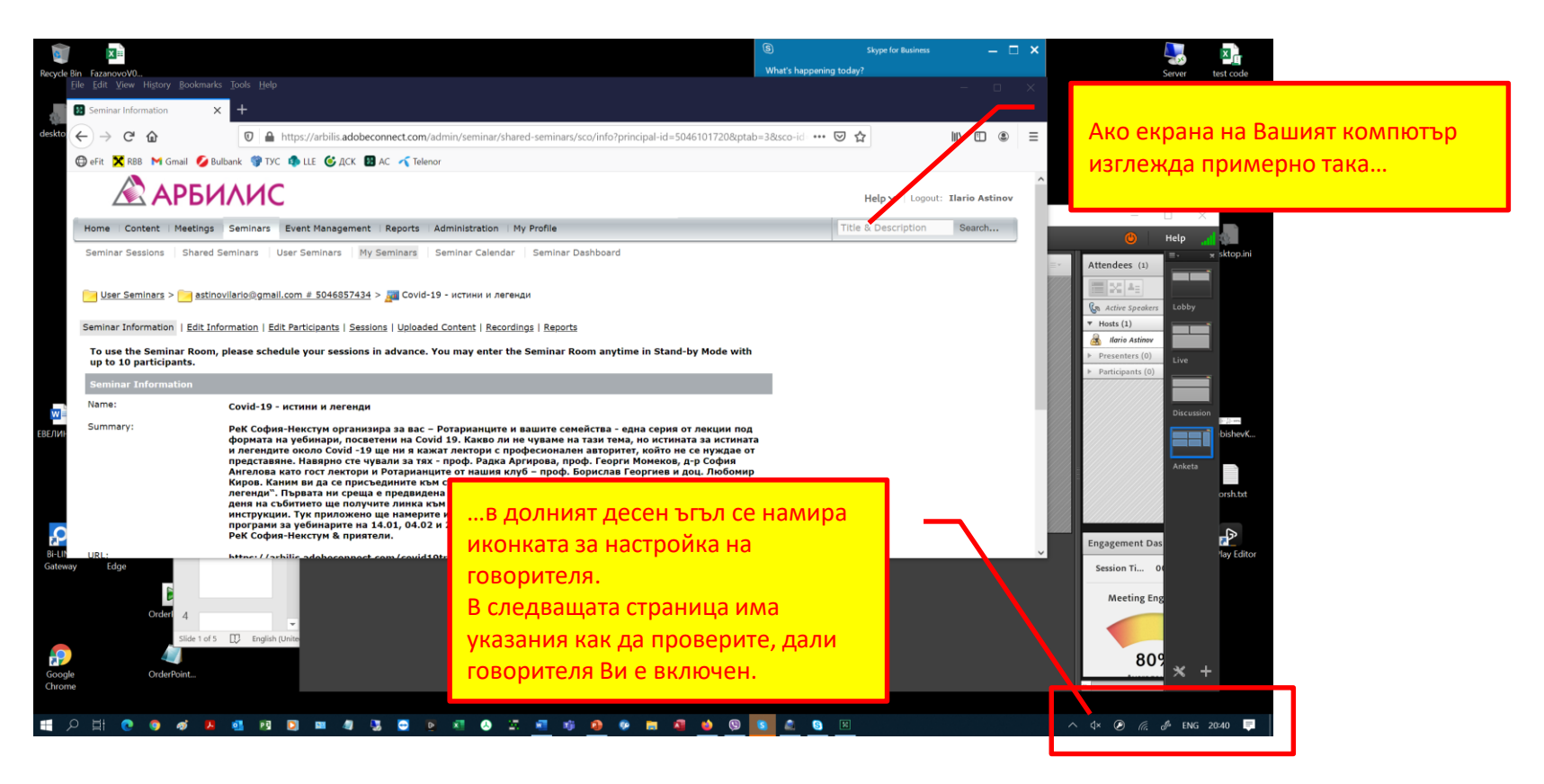

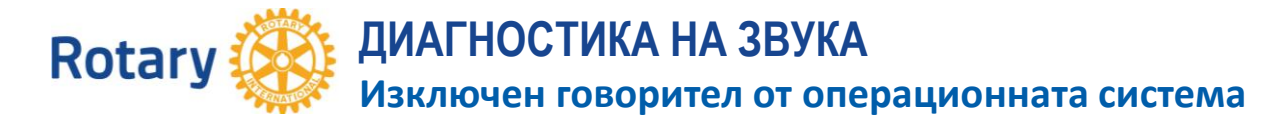

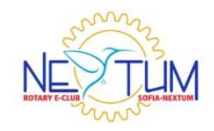

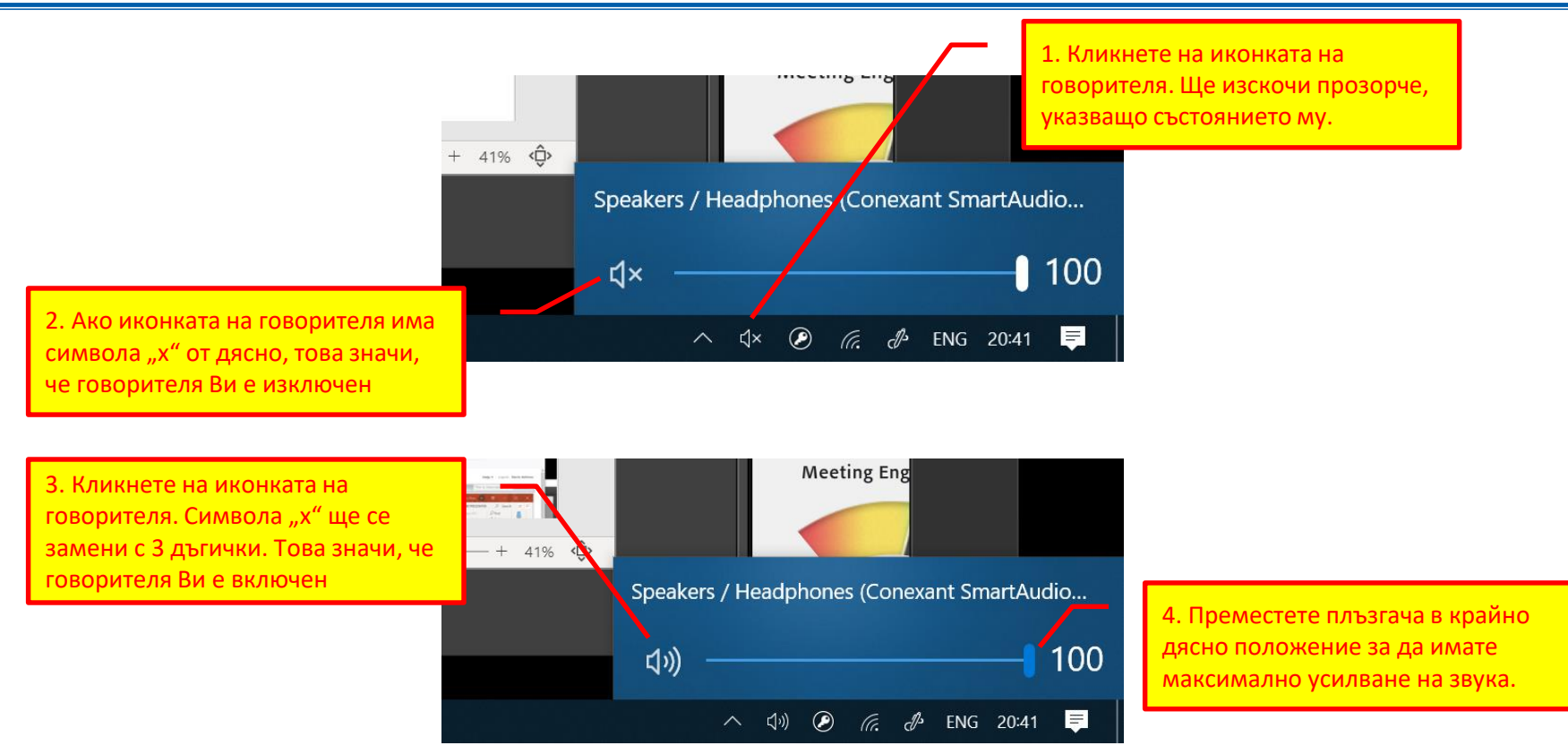

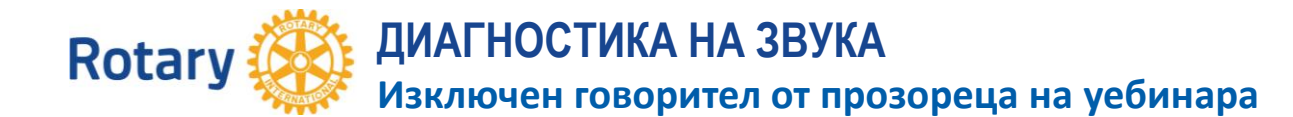

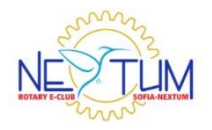

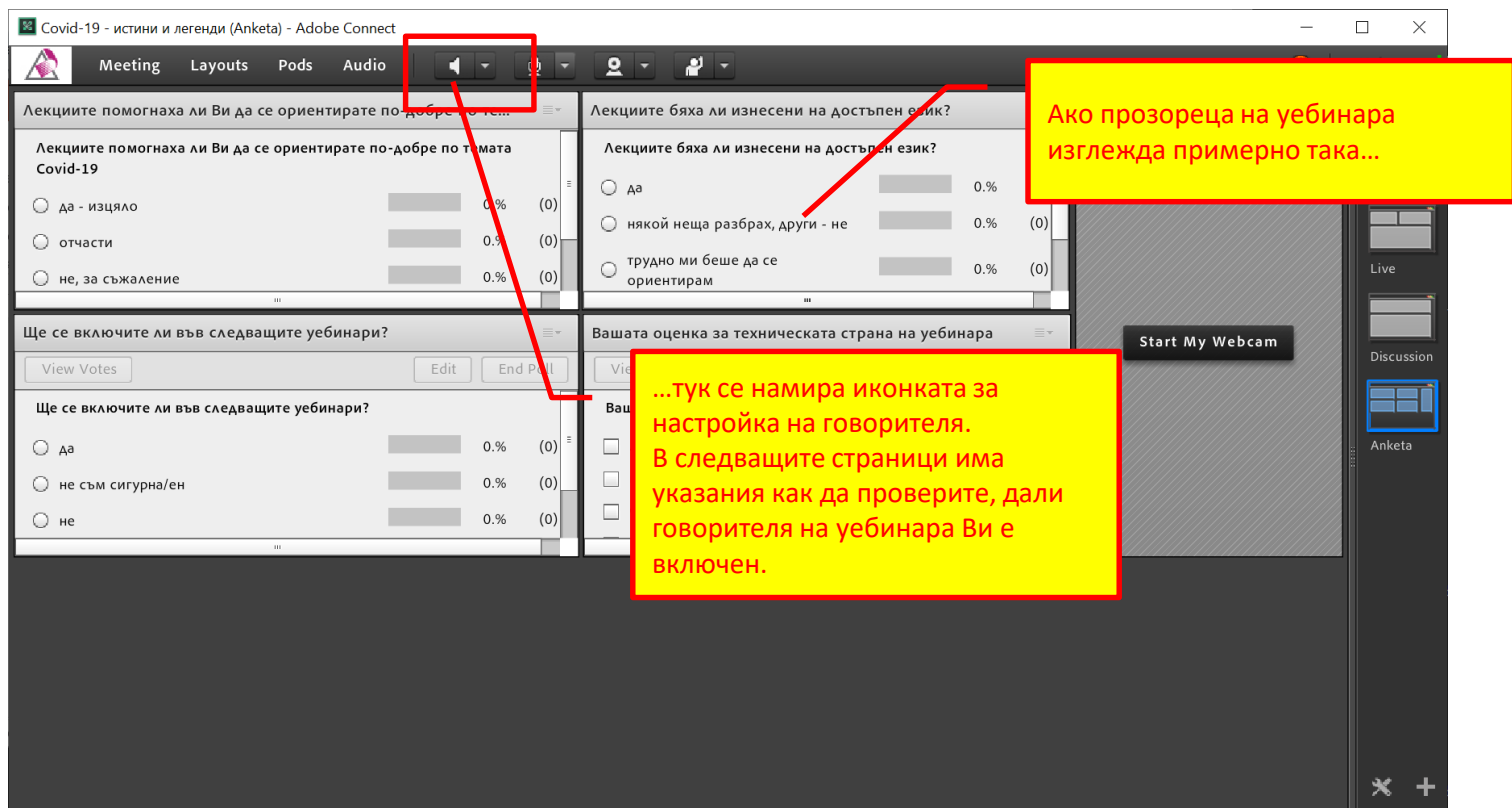

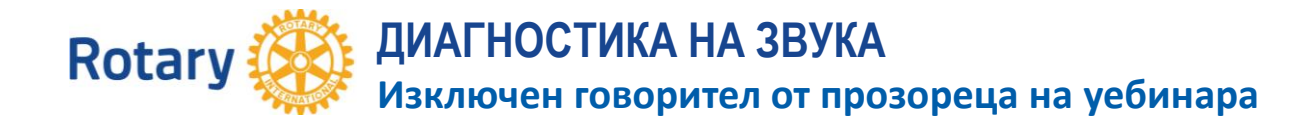

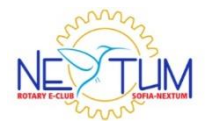

1. Ако иконката на говорителя е бяла, това значи, че говорителя Ви е изключен. Кликнете на иконката на говорителя.

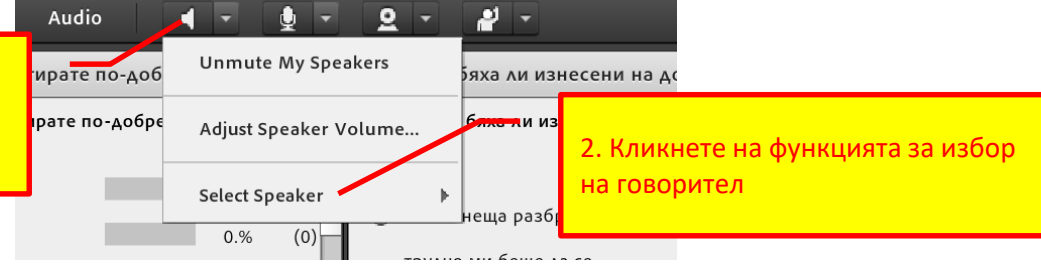

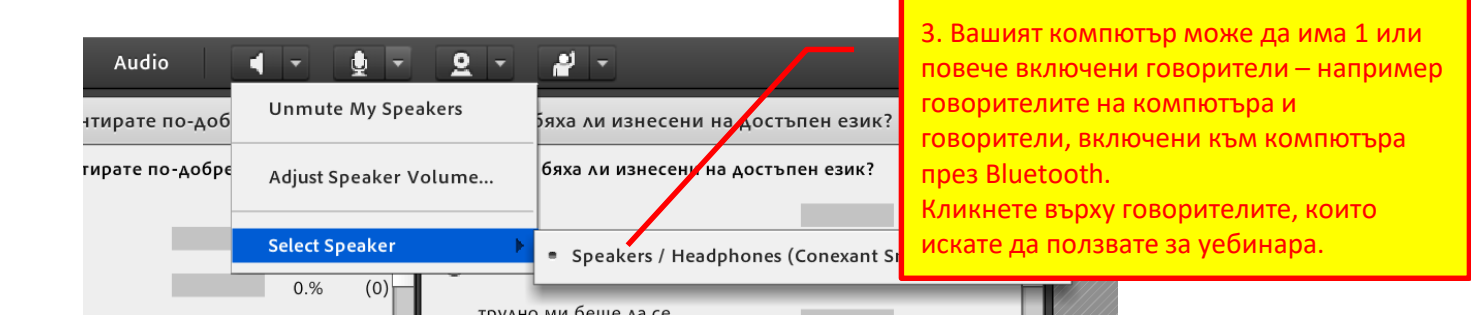

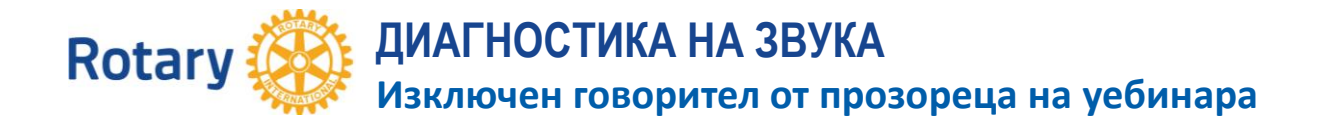

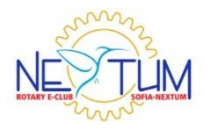

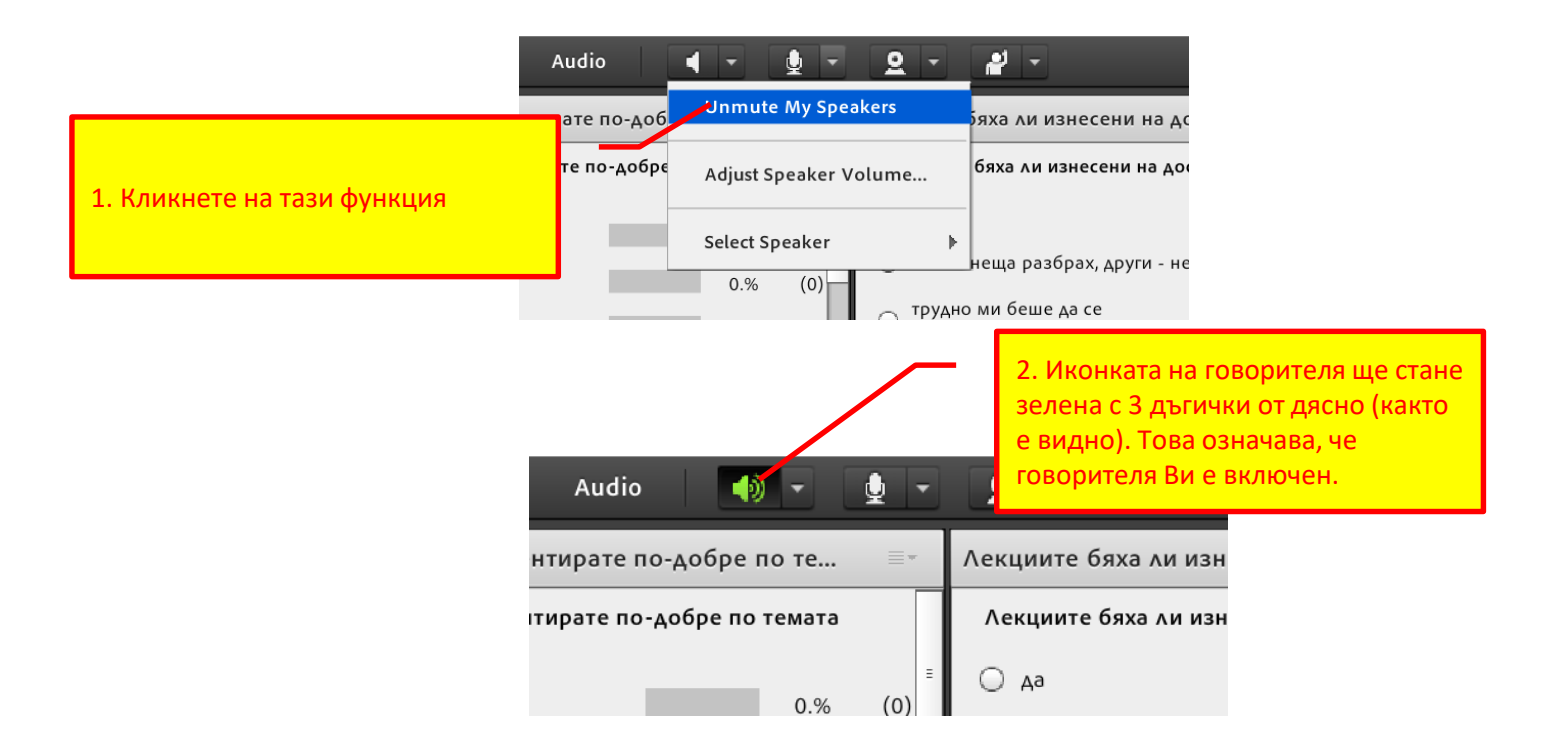

Слайд 6

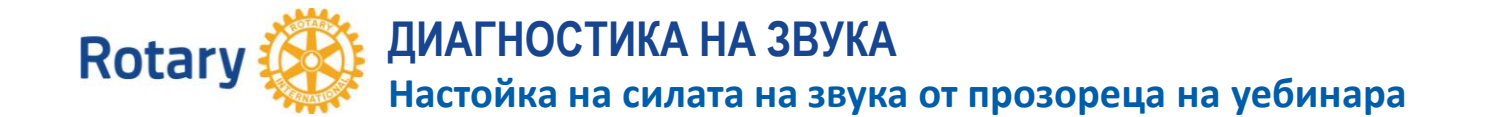

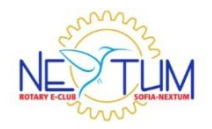

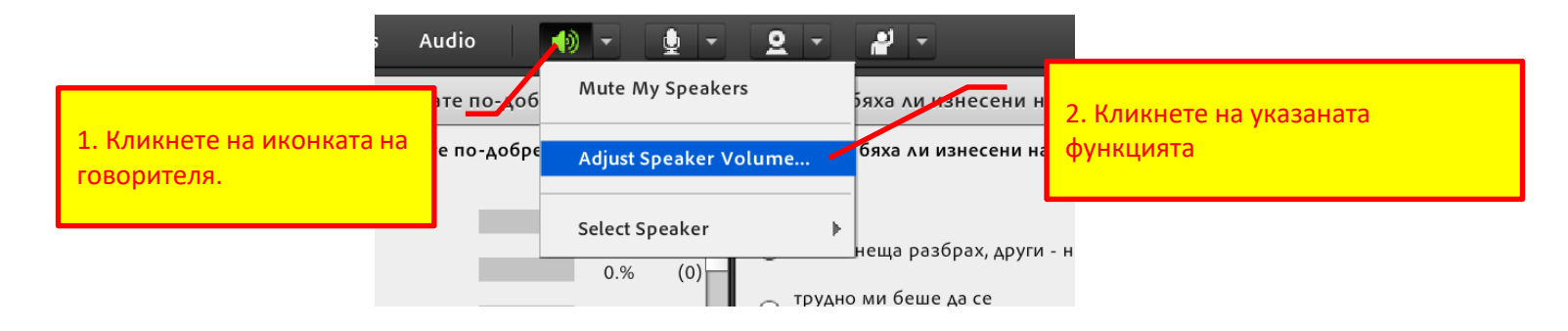

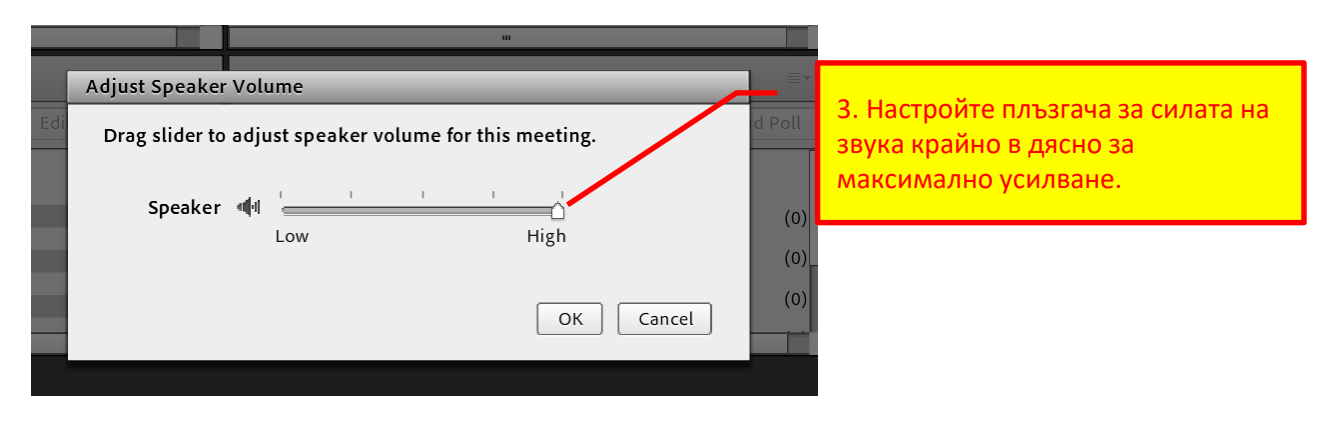

Слайд 7